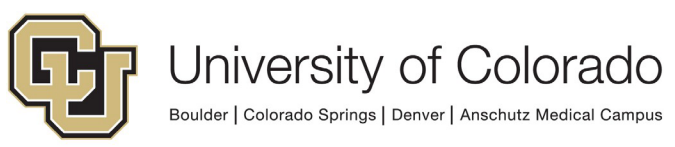

## **UNIVERSITY RISK MANAGEMENT**

## **Creating an International SOS Account**

Before you travel outside your home country, you should prepare yourself by creating an account on the International SOS website. This is a quick and easy process that should take less than a few minutes to complete. Please follow the instructions below to create an account.

**1.** Please follow the link below to the International SOS website to begin creating your account:

**[https://myportal.internationalsos.com/](https://nam02.safelinks.protection.outlook.com/?url=https%3A%2F%2Fmyportal.internationalsos.com%2F&data=05%7C01%7Clyndsey.fabis%40cu.edu%7C7770a8f84dcd4ce800a308dbb2eab551%7Ce889e28f74d447f287e853732cbbe7ec%7C0%7C0%7C638300493951311712%7CUnknown%7CTWFpbGZsb3d8eyJWIjoiMC4wLjAwMDAiLCJQIjoiV2luMzIiLCJBTiI6Ik1haWwiLCJXVCI6Mn0%3D%7C3000%7C%7C%7C&sdata=Kx8OZuMpvykbno9xb8jAsNtDOGCZ3YP47wQchq6ooyI%3D&reserved=0)**

**2.** Once on the International SOS website click on Get Started

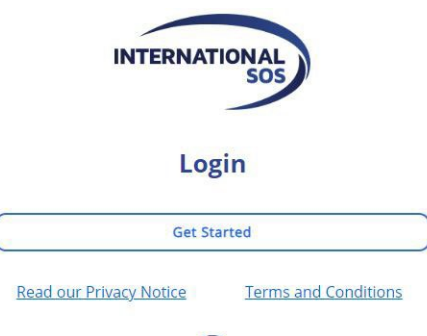

**3.** Please click on the sign-up link..

**Create Account** 

**4.** You will be prompted to create an account. Please use your University of Colorado issued email address and create a password and submit.

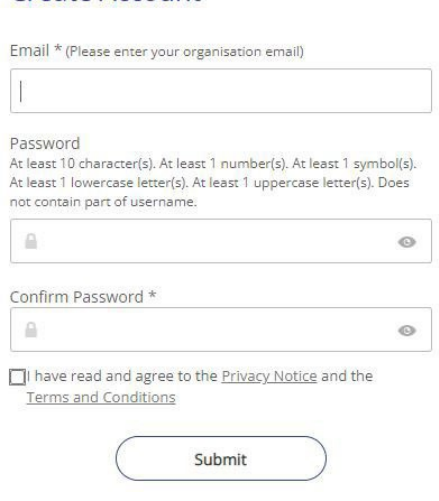

- **5.** You will be sent a verification email. Please confirm receipt of the verification email.
- **6.** After verification, you will be prompted to continue setting up your account by filling out your personal information.

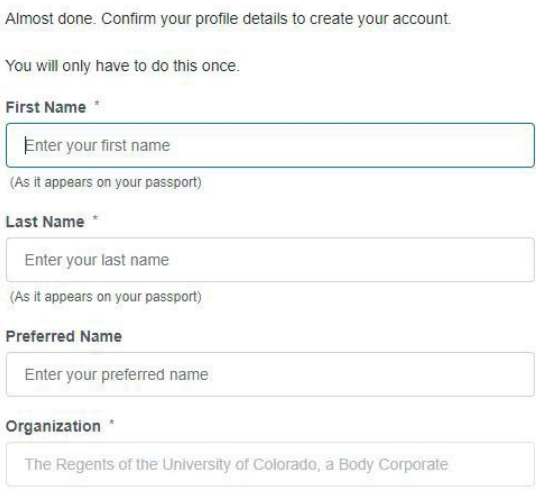

**Account Setup** 

- **7.** The Organization box and Membership Number will auto fill to show the University's account information.
- **8.** Please check that the Organization box is showing: **The Regents of University of Colorado, a Body Corporate** and the Member Number is: **11BCAS000006.**

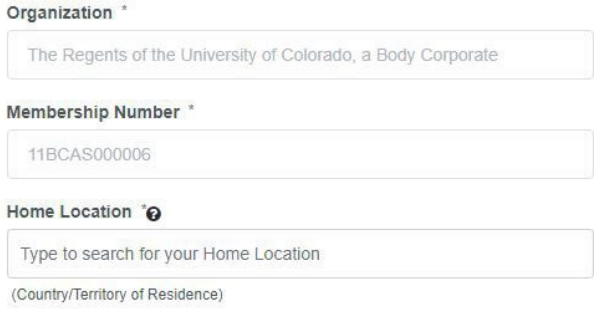

I am an International assignee or student currently living in:

- **9.** Please continue to fill out the required fields and click confirm.
- **10.** You will then be prompted to verify your cell phone number. You will receive a code via text message to confirm.
- **11.** Once you cell phone number has been verified, you will have successfully set up your International SOS account.
- **12.** You will be routed to your personal International SOS dashboard where you will have access to your International SOS benefits and information.
- **13.** You will find the University of Colorado Member ID card below or you may also find it on your International SOS dashboard main page. Please print this and keep this with you on your travels.

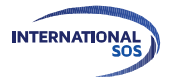

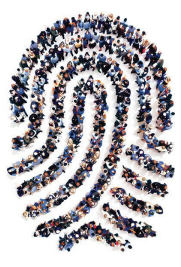

## **INTERNATIONAL SOS MEMBERSHIP I.D.**

TRAVEL, MEDICAL AND SECURITY ASSISTANCE

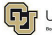

**Jniversity of Colorado** 

**University of Colorado**  Membership I.D.: 11BCAS000006 Dedicated Tel: **+1 215 942 8478**

Download your free Assistance App from app.internationalsos.com

## Call +1 215 942 8478

Call our travel, medical and security experts 24/7.

Call for planning, preventive or emergency assistance.

Call before, during and after travel or assignment. *Alternate In-Country Assistance Numbers*

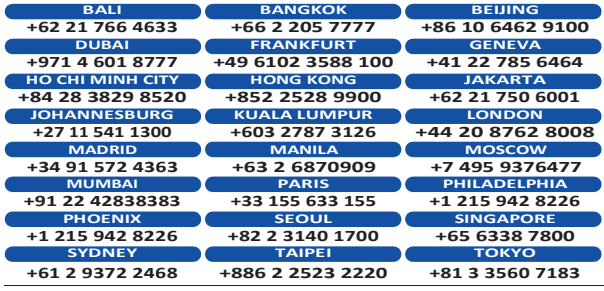

WORLDWIDE REACH, HUMAN TOUCH.

internationalsos.com/members